# Add Widget

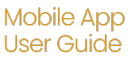

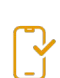

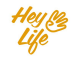

# **Add Widget**

A widget acts sort of like "pinning" your favorite apps to your main phone screen with a larger "button" to give you a faster shortcut access to important information.

They HeyLife allows you to see what's happening in your day. Is there a holiday or other special day? Is there something you're supposed to remember to do? What events do yo have on the docket?

The HeyLife widget is a great way to stay on top of important things and quickly access our favorite apps.

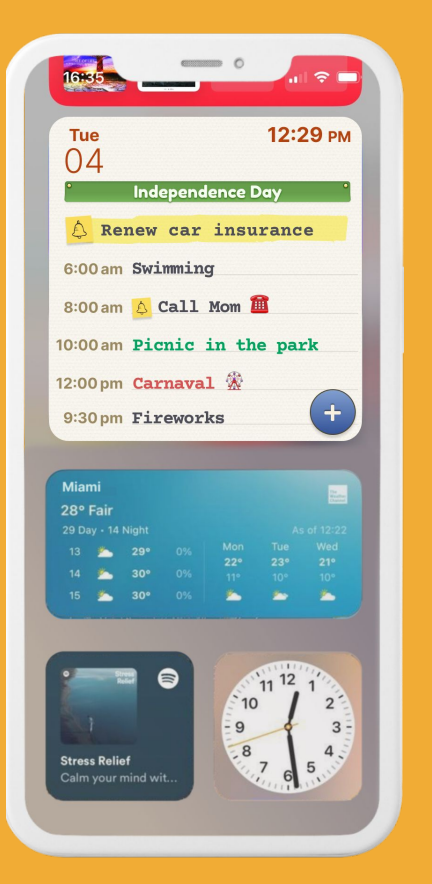

## **Add Widget - iOS**

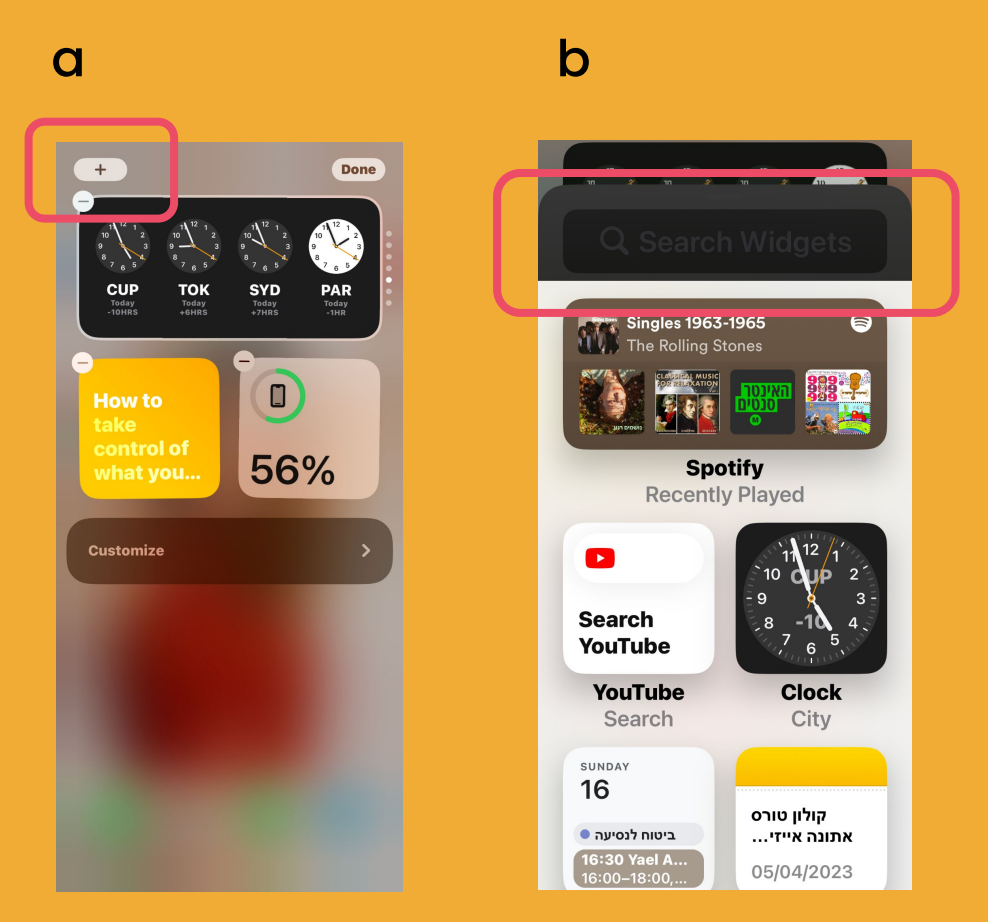

## **Step 1 of 3**

Long press (press one area for a long time) an open area on your phone.

- a. Press the "+" button in the upper left corner.
- b. In the "Search" bar, type in HeyLife

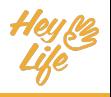

## **Add Widget - iOS**

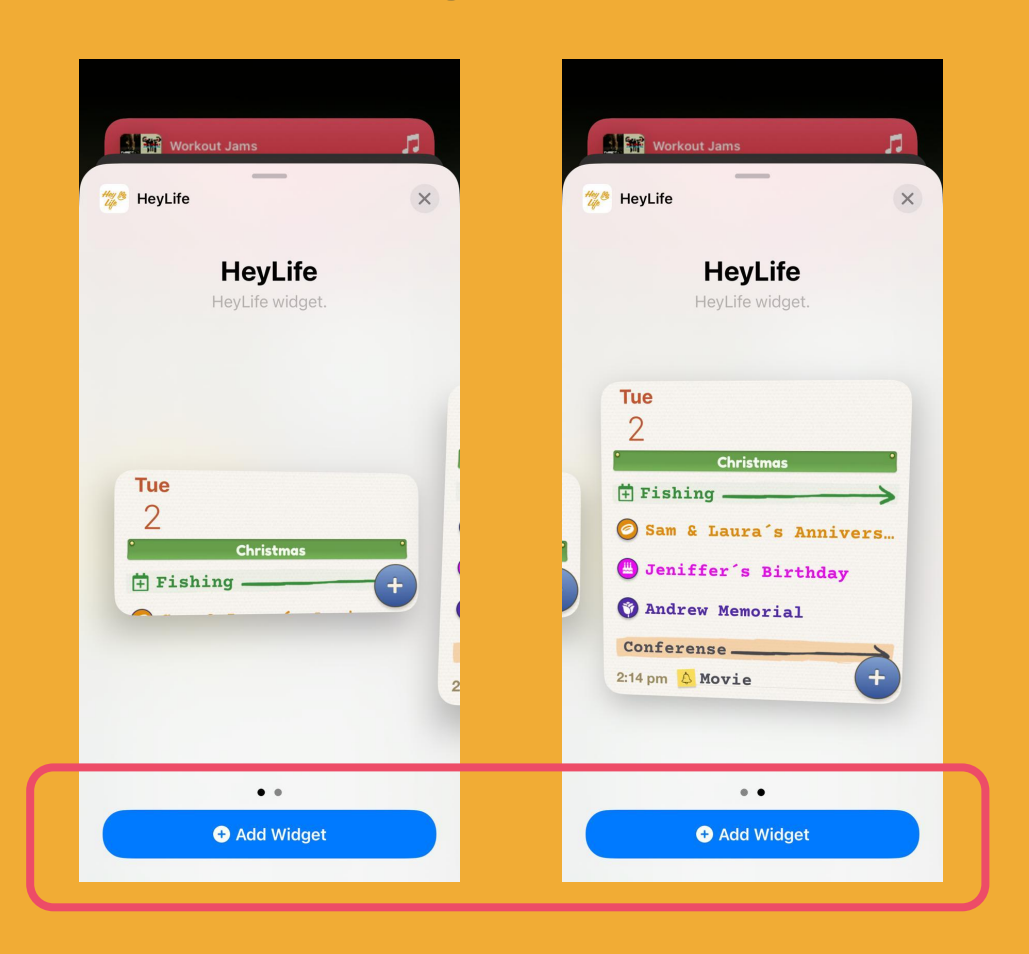

## **Step 2 of 3**

- a. Select which widget you would like
- b. Press **Add Widget**
- c. Select which HeyLife widget you would like to add.

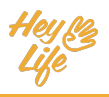

# **Add Widget - iOS**

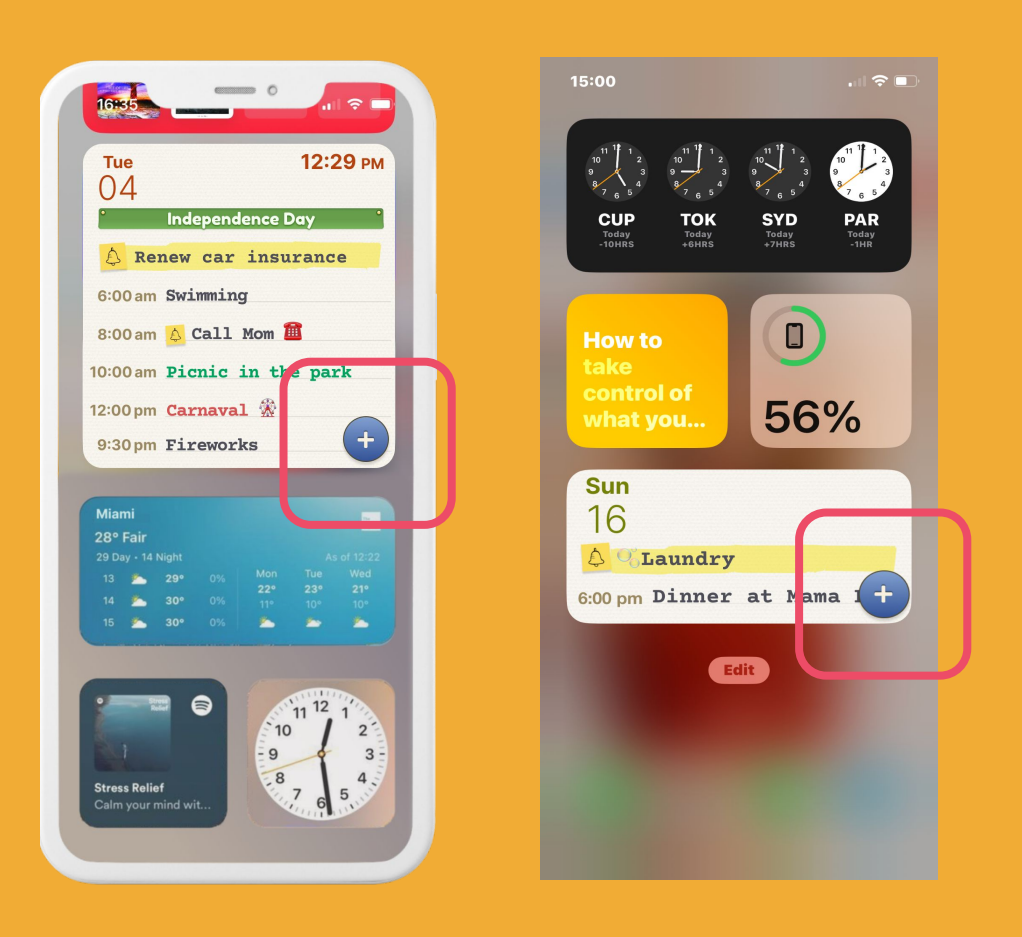

#### **Step 3 of 3**

Now, in a glance, you can see the important immediate events & reminders & special days that you should know about.

For more details, you can press on the HeyLife widget to open the HeyLife app.

To quickly add an event or reminder press the "+" button in the lower right corner of the widget.

## **Add Widget - Android**

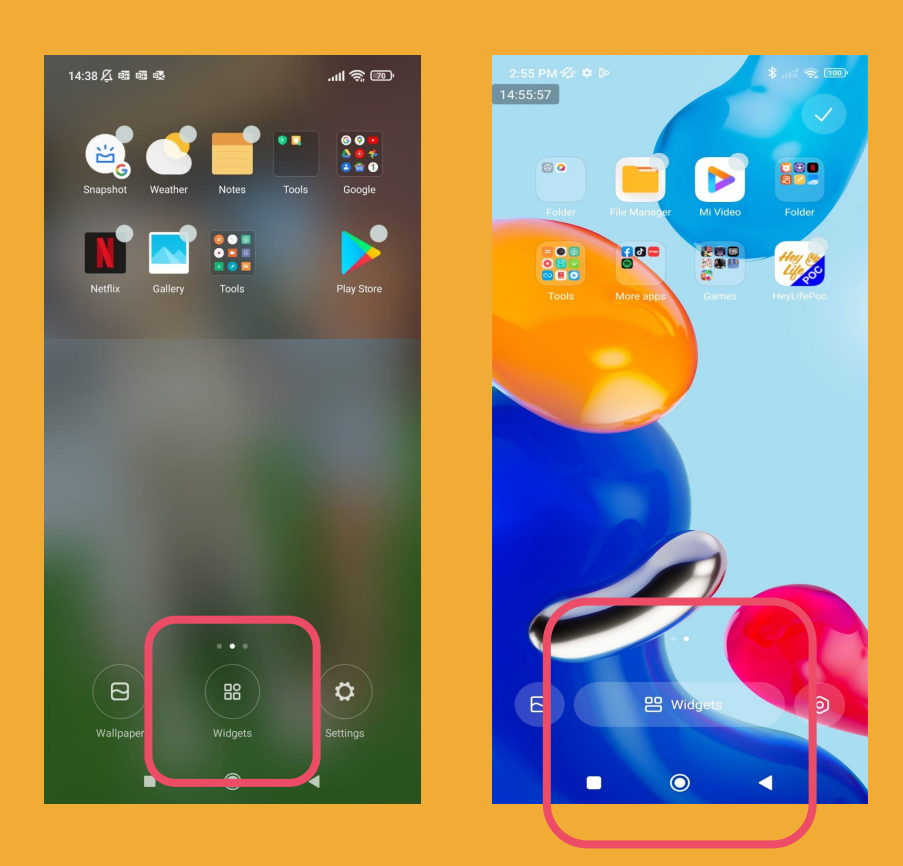

## **Step 1 of 3**

Long press (press one area for a long time) an open area on your phone.

Open your "Widget Screen"

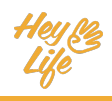

# **Add Widget - Android**

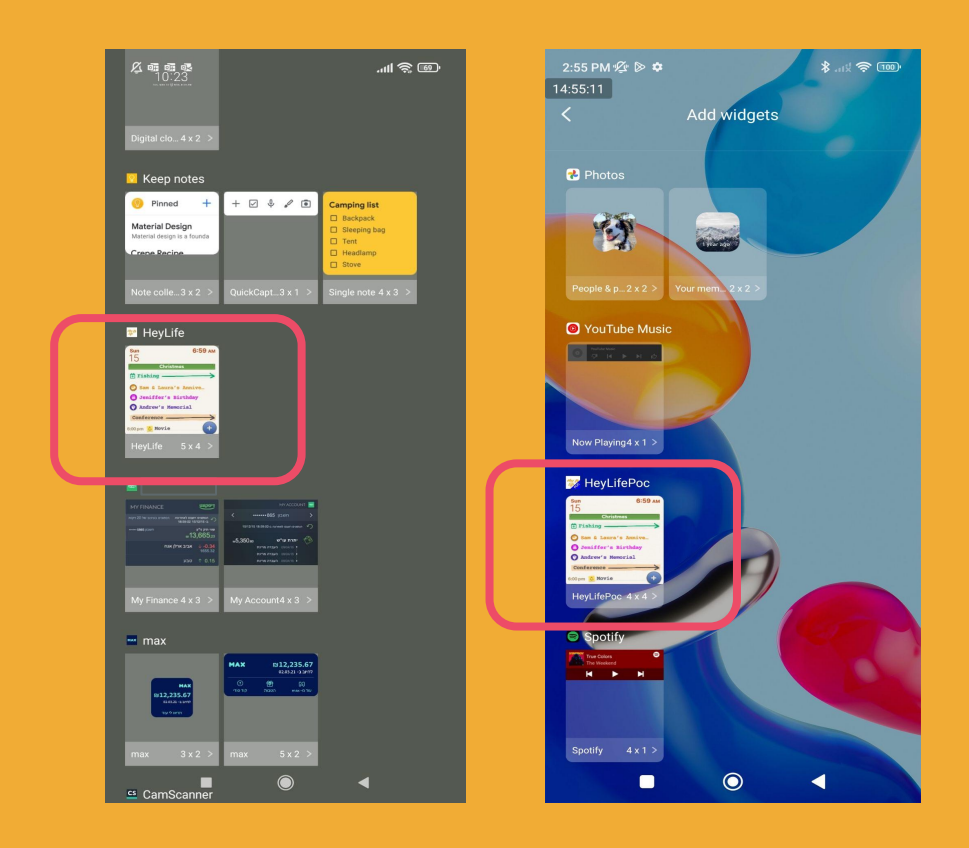

#### **Step 2 of 3**

Within your widget screen, search for HeyLife.

Select the HeyLife widget by pressing on the image you see.

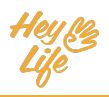

## **Add Widget - Android**

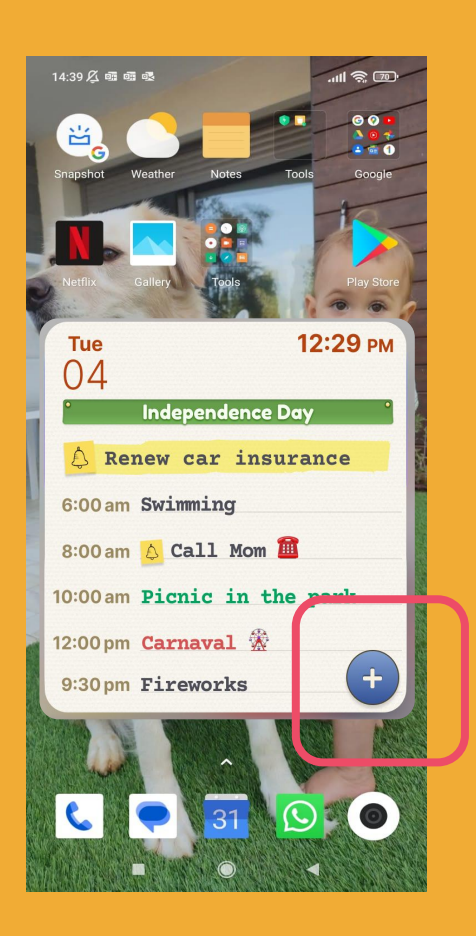

#### **Step 3 of 3**

Now, in a glance, you can see the important immediate events & reminders & special days that you should know about.

For more details, you can press on the HeyLife widget to open the HeyLife app.

To quickly add an event or reminder press the "+" button in the lower right corner of the widget.

**Thank you!**